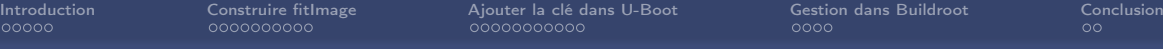

## Présentation fitImage Introduction

Mickaël Tansorier

Retour d'expérience sur le fonctionnement des fitImage et de la signatures des images incluses

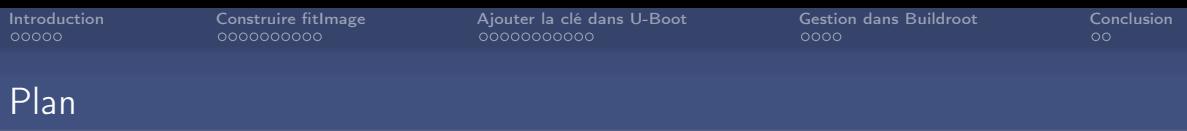

### 1 [Introduction](#page-2-0)

- 2 [Construire fitImage](#page-7-0)
- 3 [Ajouter la clé dans U-Boot](#page-17-0)
- 4 [Gestion dans Buildroot](#page-28-0)

<span id="page-2-0"></span>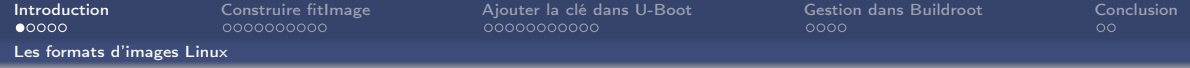

# Les formats d'images Linux

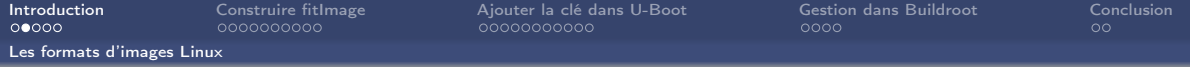

Image Image générique binaire

zImage Image générique binaire compressé

uImage Image avec une entête d'information utilisé par U-Boot

fitImage Enveloppe d'image pouvant contenir plusieurs noyaux, devicetree, firmware. Chaque image peut être signé, et d'autres choses

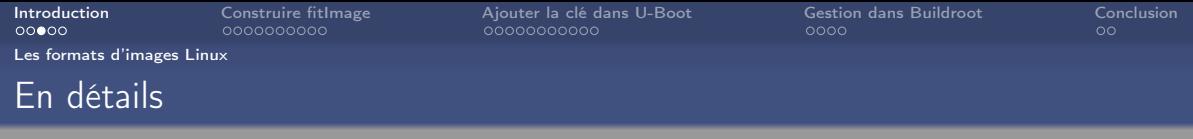

- 
- zImage o Sujet à la corruption de donnée, ce qui peut passer inaperçu
	- Contient seulement une image
	- Utilisation répandue
- uImage · Somme de contrôle CRC32 faible
	- Contient seulement une image
	- Utilisation répandue

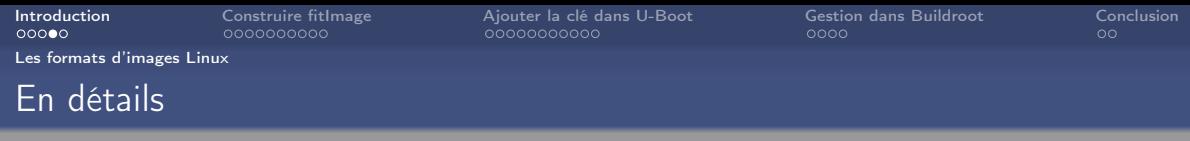

- 
- fitImage Somme de contrôle configurable
	- Peut être signé
	- Peut contenir de multibles images (kernel, DTB, firmware. . . )
	- N'est pas beaucoup utilisé
	- Est le successeur de uImage
	- Le descritpteur de contenue est basé sur un DTS
	- Peut contenir de multiples configurations
	- De nouvelles fonctionnalités d'image peuvent être ajoutées au besoin
	- Supporte de fort checksums (SHA1, SHA256. . . ), Ce qui protège des corruptions silecieuse
	- U-Boot peut vérifier le fitImage avec une clé public, ce qui protège contre la falsification
	- Le système de construction de Linux ne permet pas de générer une fitImage
	- Yocto peut maintenant générer une fitImage

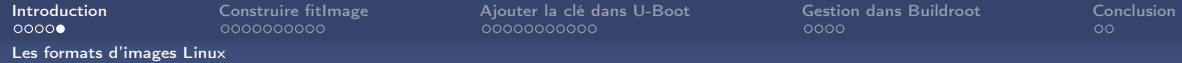

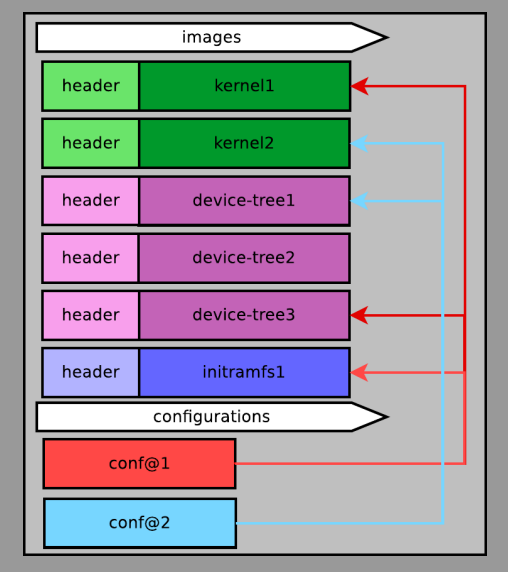

<span id="page-7-0"></span>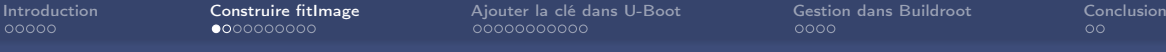

# Construire une fitImage

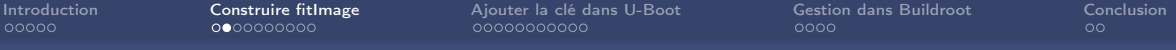

## Étapes :

- Générer une paire de clé (ex : avec openssl)
- Choisir son algo de signature
- Créer un descripteur fitImage.its
- Signer avec mkimage

<span id="page-9-0"></span>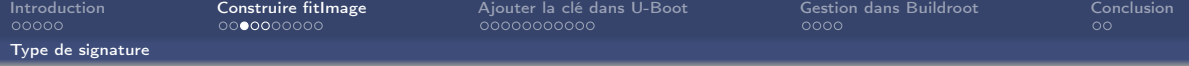

### Comment choisir son algo de signature ?

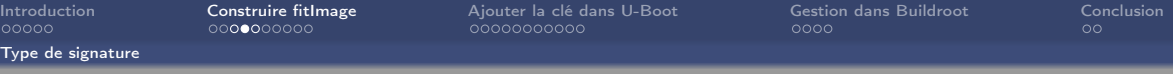

Avant novembre 2016 : Plusieurs types de signature sont disponible dans U-Boot. common/image-sig.c

```
struct image_sig_algo image_sig_algos [] = {
     {
         rsa_sign ,
         rsa_add_verify_data ,
         rsa_verify ,
         & checksum_algos [0] ,
     },
{
         rsa_sign ,
         rsa_add_verify_data ,
         rsa_verify ,
         & checksum_algos [1] ,
         rsa_sign ,
         rsa_add_verify_data ,
         rsa_verify ,
         & checksum_algos [2] ,
     }
};
```
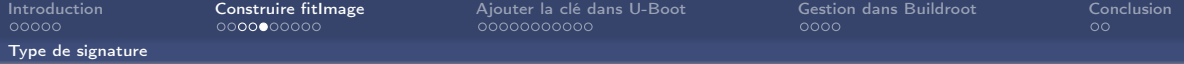

#### Après novembre 2016 :

struct crypto\_algo \* image\_get\_crypto\_algo ( const char \* full\_name );

```
struct checksum_algo checksum_algos [] = {
     {
         . name = " shal".
         . checksum_len = SHA1_SUM_LEN ,
         . der\_len = SHA1\_DER\_LEN,
         . der_prefix = sha1_der_prefix ,
         . calculate_sign = EVP_sha1 ,
         . calculate = hash_calculate ,
     },
{
         . name = "sha256".
         . checksum_len = SHA256_SUM_LEN ,
         . der_len = SHA256_DER_LEN ,
         . der_prefix = sha256_der_prefix ,
         . calculate sign = EVP sha256.
         . calculate = hash_calculate ,
     }
};
                                                            struct crypto_algo crypto_algos [] = {
                                                                {
                                                                    . name = "rsa2018".
                                                                    key\_len = RSA2048\_BYTES,
                                                                    . sign = rsa_sign ,
                                                                     . add_verify_data = rsa_add_verify_data ,
                                                                     . verify = rsa_verify ,
                                                                },
{
                                                                     . name = "rsa4096",
                                                                    key\_len = RSA4096\_BYTES,
                                                                     \sin = \cos \sin,
                                                                     . add_verify_data = rsa_add_verify_data ,
                                                                     . verify = rsa<sub>-</sub>verify,
                                                                }
                                                           };
```
<span id="page-12-0"></span>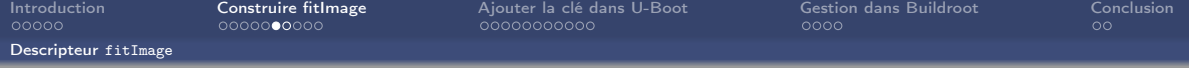

## Créer un descripteur de contenue de fitImage

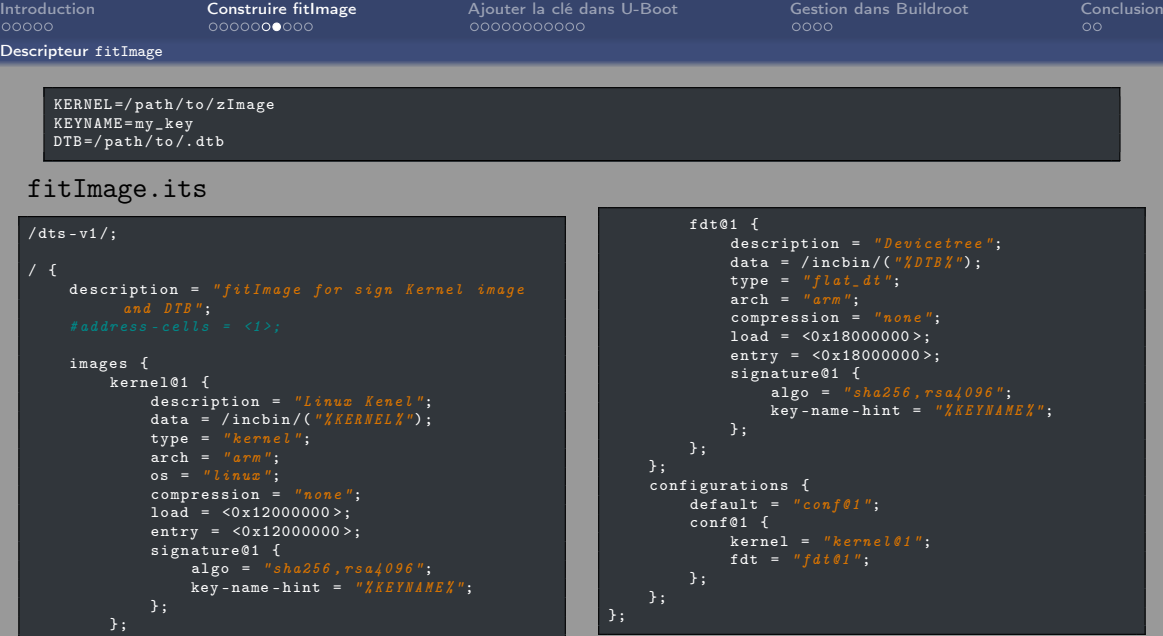

<span id="page-14-0"></span>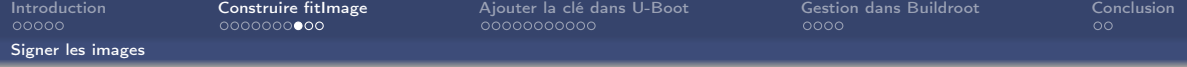

Signer les images avec mkimage

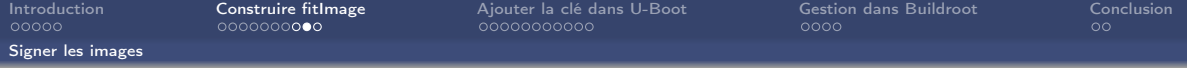

#### Il faut l'ajouter avec mkimage :

-D <dtc options> Fournie les options du compilateur de device tree utilisé pour créer l'image.

-k <key\_directory> Spécifie le répertoire contenant les clés pour signer. Il doit contenir la clé privé <name>.key et le certificat <name>.cert (contenant la clé public) utilisé pour la vérification.

-K <key\_destination> Spécifie le binaire compilier du device tree (.dtb) où écrire la clé public.

-r Spécifie la fitImage.

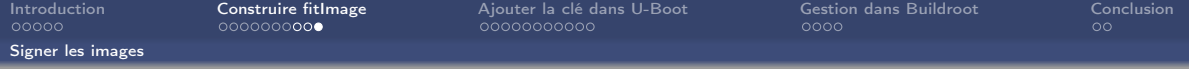

Pour signer :

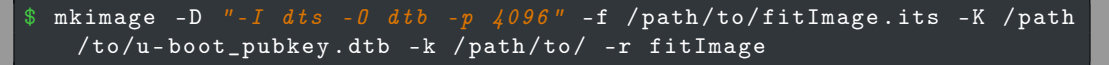

Cette opération doit être effectué avant la compilation d'U-Boot, car cette même commande permet d'inclure la clé public dans le dtb.

l'option -D "-I dts -O dtb -p 4096" sera explique après.

<span id="page-17-0"></span>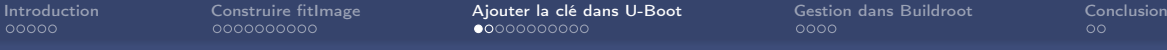

## Ajouter la clé dans U-Boot

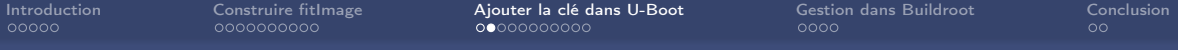

### Étapes :

- Créer un external dtb
- Ajouter la clé à un external dtb
- Ajouter l'external dtb à la compilation d'Uboot

<span id="page-19-0"></span>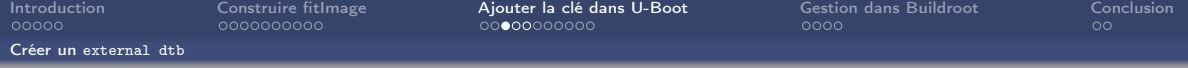

#### Créer un external dtb

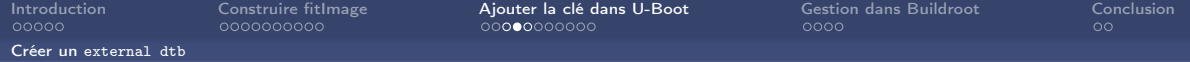

#### Créer un devicetree <sup>1</sup> spécifique. u–boot\_pubkey.dts

```
/dts - v1;
/ {
    model = " Keys ";
    compatible =" vendor , board ";
    signature {
         key -% KEYNAME % {
              required = "image";algo = "sha256, rsa4096";key - name - hint = "%KEYNAME ";
         };
    };
};
```
<sup>1.</sup> arborescence de périphériques

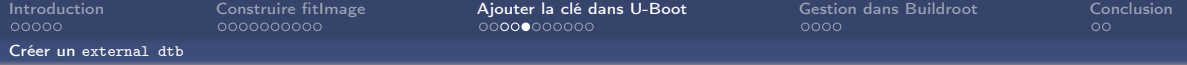

Pour le générer le dtb :

```
$ dtc -p 4096 $(CD)/u-boot_pubkey.dts -0 dtb -o $(CD)/u-boot_pubkey.
   dtb
```
l'option -p 4096 pernet de réserver un espace pour accueillir la clé.

La clé n'est pas présente :

```
$ cat u - boot_pubkey . dtb
vendor , board signature key - my_key image sha256 , rsa4096 my_key
    modelcompatiblerequiredalgokey - name - hint
```
<span id="page-22-0"></span>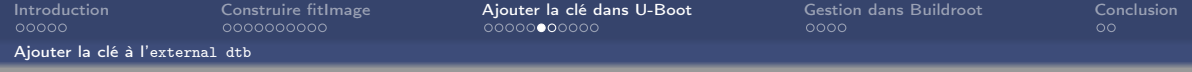

#### Ajouter la clé à l'external dtb

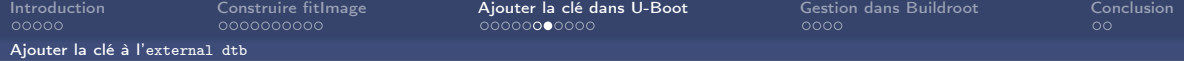

Pour y ajouter la clé public il faut utiliser la commande de création de fitImage :

```
\frac{1}{2} mkimage -D ^{\prime\prime} -I dts -0 dtb -p \frac{1}{2} 096" -f /path/to/fitImage.its -K /path
    / to /u - boot_pubkey . dtb -k / path / to / -r fitImage
```
Ce qui donne :

```
$ cat u-boot_pubkey.dtbvendor , board signature key - my_key
[.\,.]image sha256, rsa4096 my_key modelcompatiblerequiredalgokey-name-
    hintrsa , num - bitrsa , n0 - inversersa , exponentrsa , modulusra ,r -
    squaredsquared
```
<span id="page-24-0"></span>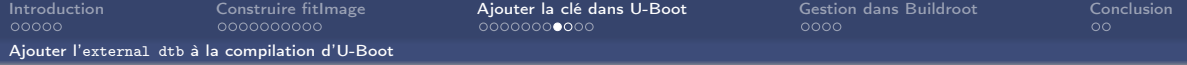

### Ajouter l'external dtb à la compilation d'U-Boot

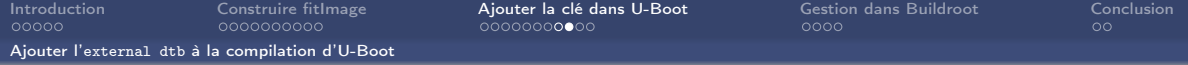

Pour ajouter ce DTB spécifique dans U-Boot (même s'il n'y a pas de dtb) il faut utiliser l'option EXT\_DTB de make :

make CROSS\_COMPILE=arm-linux-gnueabihf - EXT\_DTB=u-boot\_pubkey.dtb

<span id="page-26-0"></span>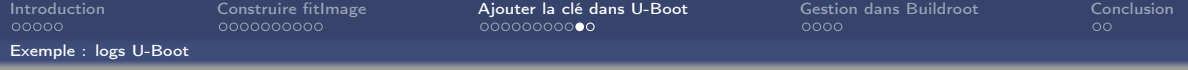

### Exemple : logs U-boot

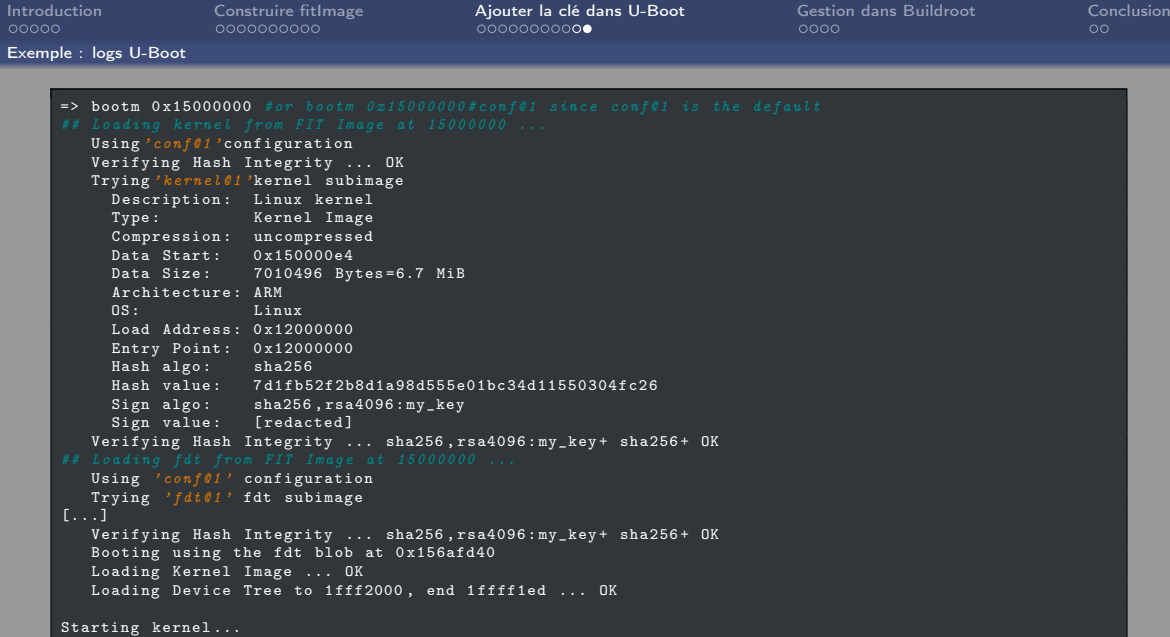

<span id="page-28-0"></span>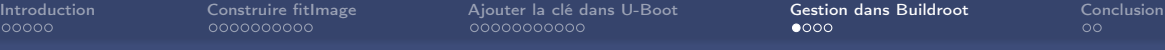

## Gestion dans Buildroot

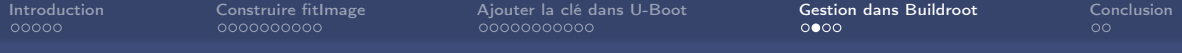

### Étapes :

- Rendre automatique la récupération des clés et la completion des descripteurs (.its, .dtb).
- Ajouter la clé à l'external dtb pour compiler U-Boot.
- Signer les images contenues dans la fitImage.

```
Introduction Construire fitImage Ajouter la clé dans U-Boot Gestion dans Buildroot Conclusion
       @@ -167 ,6 +167 ,38 @@ config BR2_TARGET_UBOOT_NEEDS_OPENSSL
typically the case when the board configuration has
             CONFIG_FIT_SIGNATURE_enabled.
       +if BR2_TARGET_UBOOT_NEEDS_OPENSSL
           + bool " Sign fitImage "
           + depends on BR2_PACKAGE_HOST_UBOOT_TOOLS_FIT_SIGNATURE_SUPPORT
       +
+ config BR2_TARGET_UBOOT_KEY_NAME
+ string " Keys name "
             Name of public and private key
       config BR2_TARGET_UBOOT_NEEDS_LZOP
           bool "U - Boot needs lzop "
           help
```
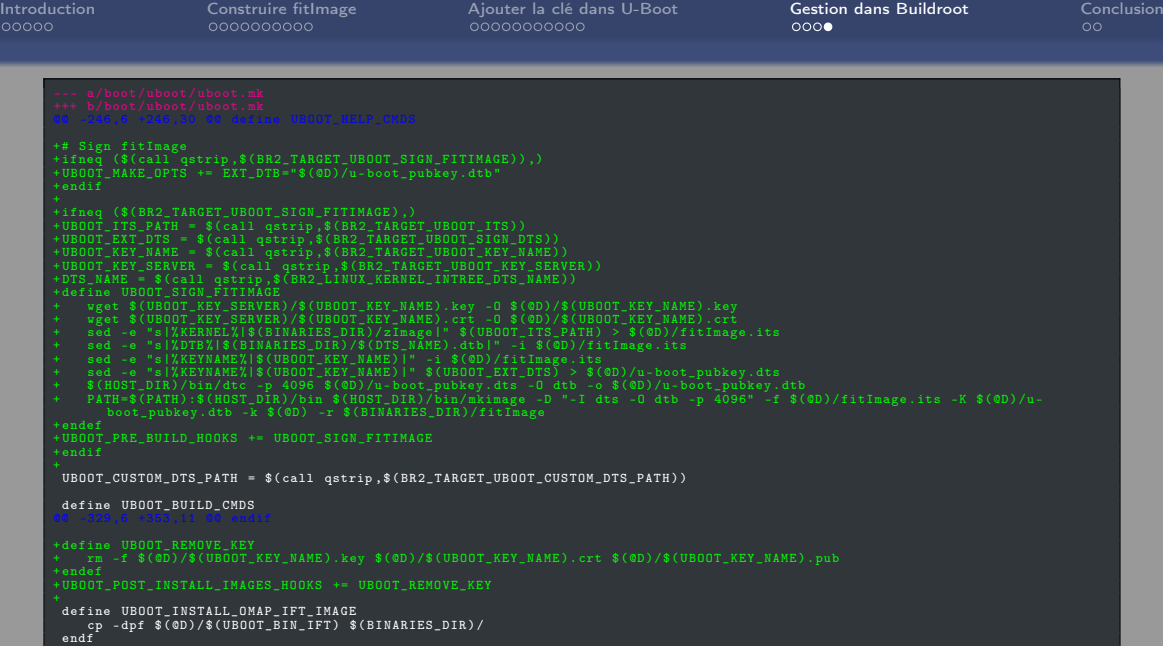

<span id="page-32-0"></span>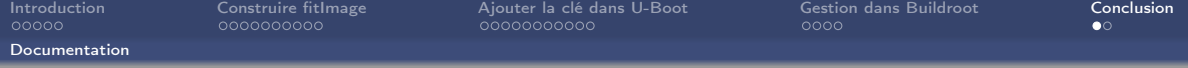

#### Documentation :

- <https://elinux.org/images/e/e0/Josserand-schulz-secure-boot.pdf>
- [https://www.denx.de/wiki/pub/U-Boot/Documentation/multi\\_image\\_](https://www.denx.de/wiki/pub/U-Boot/Documentation/multi_image_booting_scenarios.pdf) [booting\\_scenarios.pdf](https://www.denx.de/wiki/pub/U-Boot/Documentation/multi_image_booting_scenarios.pdf)
- [https://elinux.org/images/8/8a/Vasut--secure\\_and\\_flexible\\_boot\\_](https://elinux.org/images/8/8a/Vasut--secure_and_flexible_boot_with_u-boot_bootloader.pdf) [with\\_u-boot\\_bootloader.pdf](https://elinux.org/images/8/8a/Vasut--secure_and_flexible_boot_with_u-boot_bootloader.pdf)

<span id="page-33-0"></span>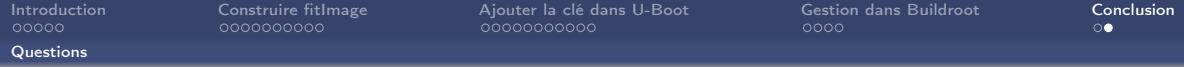

## Des questions ?

#### <mickael.tansorier@smile.fr>

<mickael@tansorier.fr>